# **SiViB Record Alarmbox**

Klemmenbelegung

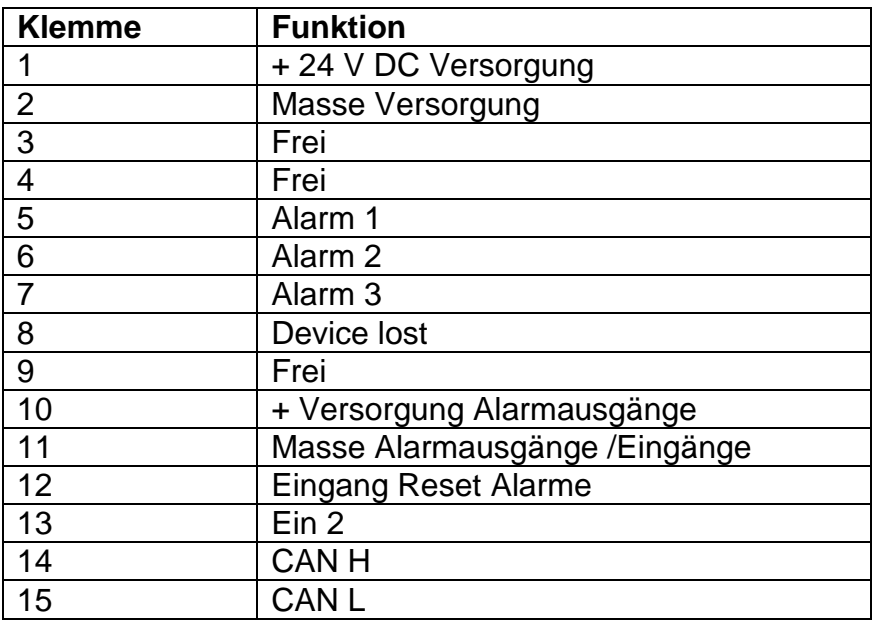

Die Record Alarmbox dient vorwiegend zur Zusammenfassung von Alarmausgängen der SiViB Record Geräte zu "Sammelalarmen". Ein Sammelalarm wird dann aktiviert, wenn mindestens eines der zugehörigen Geräte den entsprechenden Alarmausgang aktiviert. Die Alarmbox besitzt wie die SiViB Record Geräte drei Alarmausgänge (Alarm A, B und C). Alarm A der Alarmbox wird also geschaltet, wenn mindestens ein zugehöriges Gerät einen Alarm A anstehen hat.

Der Alarmstatus der SiViB Record Geräte wird automatisch über den CAN-Bus an die Alarmbox gesendet. Es können sowohl mehrere SiViB Record als auch mehrere Alarmboxen an einem CAN-Bus Strang angeschlossen sein. Die Zugehörigkeit, also welche SiViBs auf welche Alarmbox wirken sollen, wird durch die Adressierung festgelegt. Somit können Sammelalarme gruppenweise aufgebaut werden, jedoch kann ein SiViB nur einer Alarmbox zugeordnet sein.

#### Konfiguration:

Die SiViBs müssen mittels CAN-Bus miteinander und mit der Alarmbox verbunden sein. Jedes SiViB benötigt eine individuelle CAN-Bus Adresse im Bereich zwischen 1 und 255. Auch die Alarmbox(en) erhalten eine freie Adresse aus diesem Bereich. Die Baudrate muss für alle Teilnehmer am Bus gleich eingestellt sein.

#### 1. SiViB konfigurieren

Wählen Sie im Fenster "Einstellungen" das zu konfigurierende SiViB und den Tab Ausgänge. Klicken Sie *Alarmbox ID* setzen.

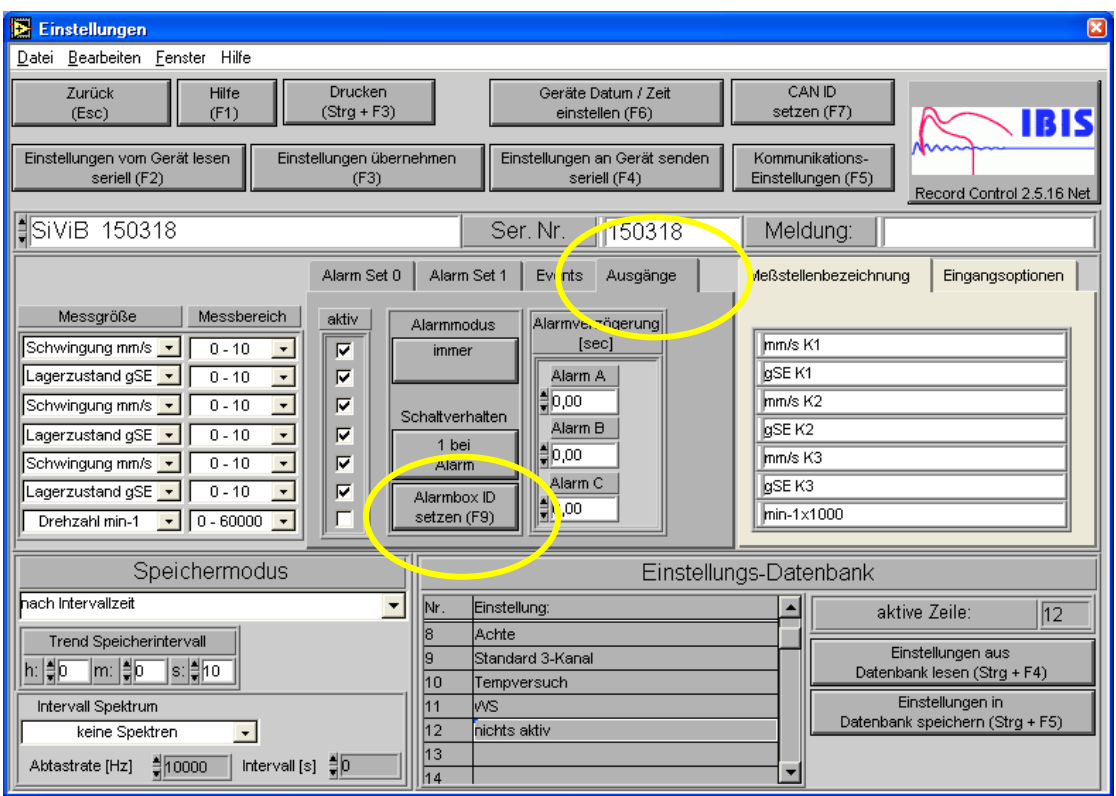

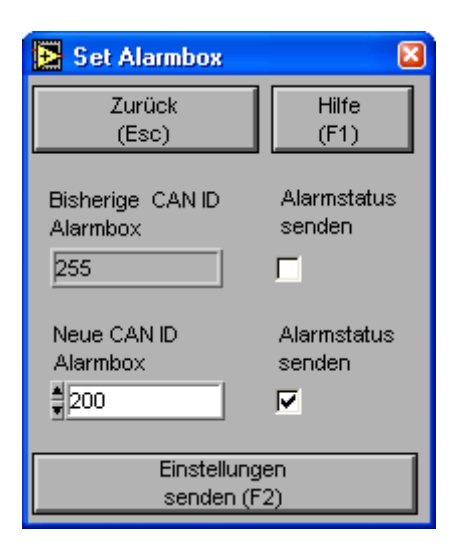

Die bisherige Konfiguration wird angezeigt.

Geben Sie bei *Neue CAN ID* Alarmbox die ID der für dieses SiViB vorgesehenen Alarmbox ein.

Markieren Sie die Schaltfläche *Alarmstatus senden*.

Senden Sie die Einstellungen zum SiViB.

Diese Einstellung muss für alle SiViBs vorgenommen werden, die auf diese Alarmbox wirken sollen.

### 2. Alarmbox konfigurieren

#### Alarmbox per RS232 an PC anschließen

In Record Control *System-Einstellungen*, Tab *Online*, *Alarmbox konfigurieren* wählen:

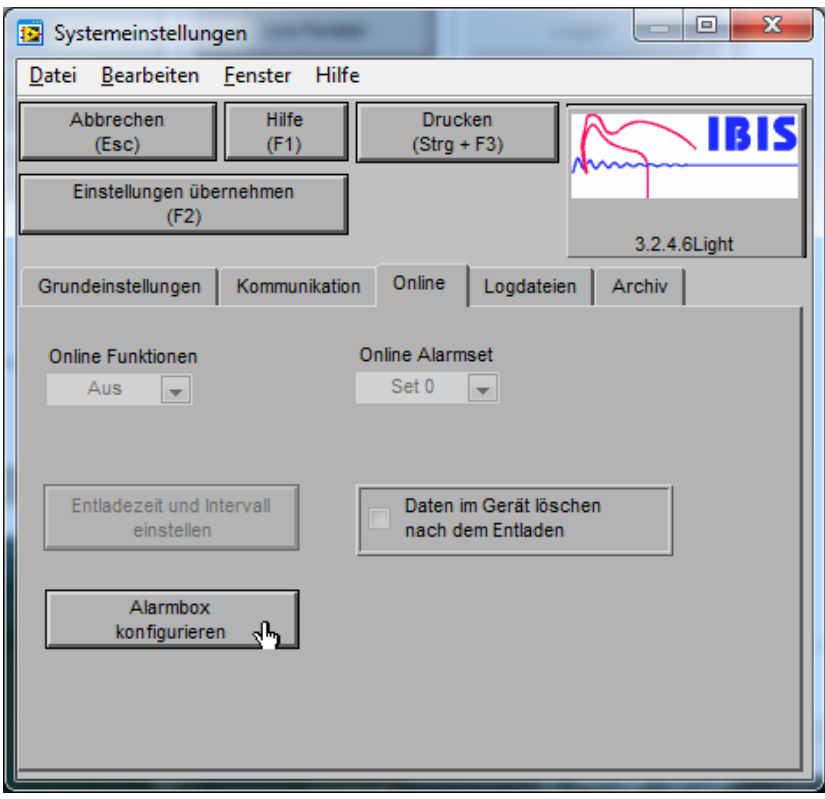

Das Alarmbox Setup Fenster:

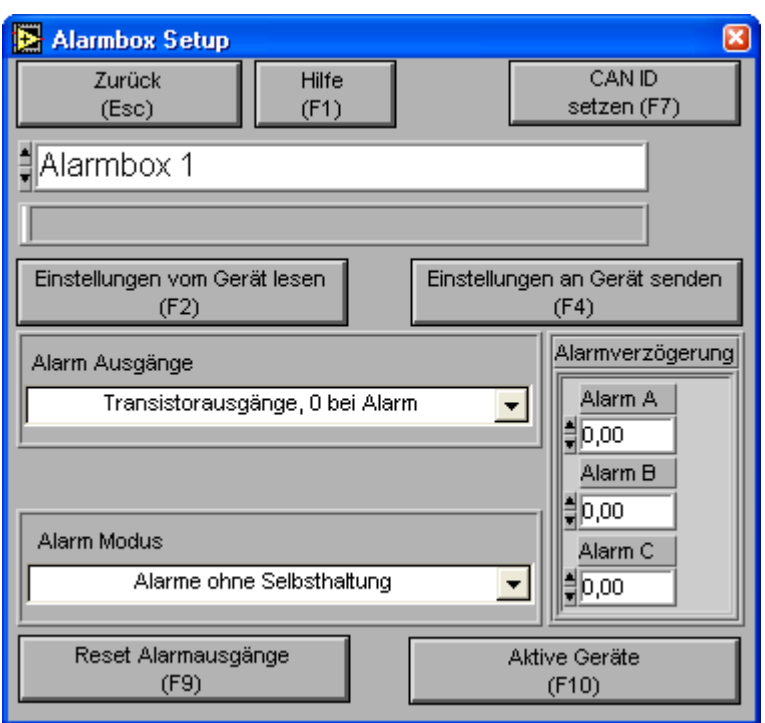

CAN-ID der Alarmbox konfigurieren

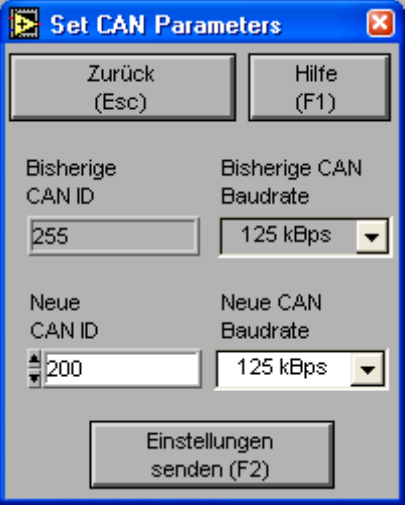

Gewünschte Funktion der Alarmausgänge und den Alarm Modus einstellen.

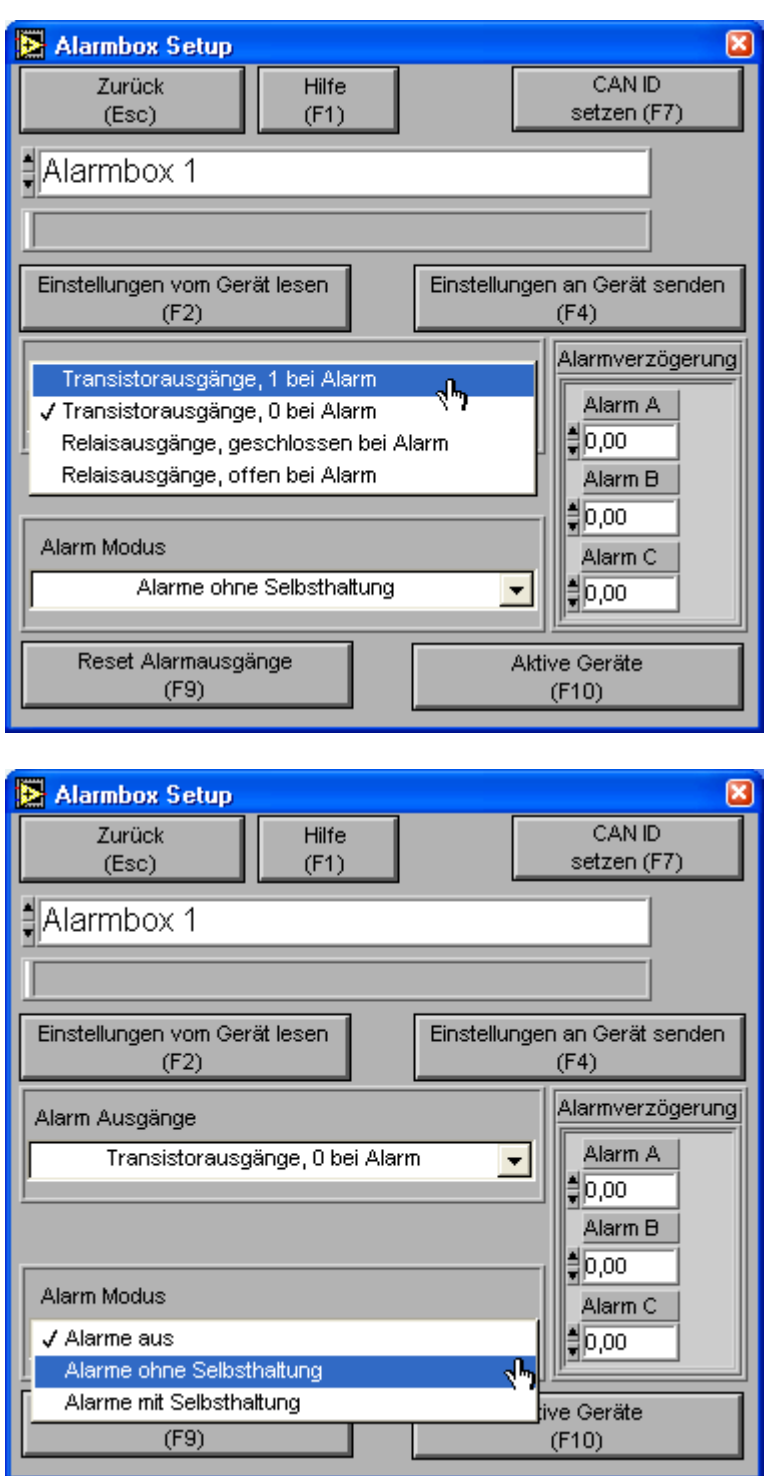

Einstellungen an die Alarmbox senden.

## **Nach einer Änderung der CAN-ID müssen die Geräte gebootet werden!**